A quick howto for github.com using git on linux command line

## Initial Setup: (should only have do this once)

git config --global user.name "Username"

• Where Username is the username is picked on github.com

git config --global user.email emailaddress

• where emailaddress is the email addres you used on github.com git config --global push.default simple

## Clone of a github repo to the local machine

git clone RepoAddress

• RepoAddress is found on github in the repo. Click the Clone or download

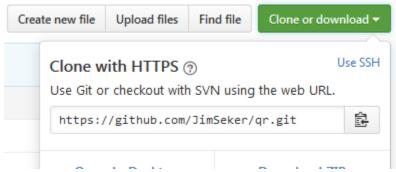

So this one would be git clone https://github.com/JimSeker/qr.git

 At this point there will be qr directory and you can edit and work you the files and once you are done with this session you need to commit and push the changes

## Commit and push and pull

• First commit the changes in the local repo: (from the base directory of the repo, example qr from above)

git add . (can use git add \* but won't work with directories) git commit -m "Your comment about the changes"

- Note the comment will be readable on github.com and locally.
- Now push the changes to github.com

git push

• It may ask for your username and will ask for your github password.

Lastly, if the github repo is updated from another source, you need to synchronize the local repo with the github repo

git pull

You may find this useful and the self-paced are free.

https://services.github.com/